# **IT 4100: File Systems**

## **LVM 2**

Due according to date on Canvas

### **Assignment**

Begin by using the machine that you created in the LVM1 assignment. Do the following:

- 1. Download the diskhog program from [here](http://cit.dixie.edu/it/3100/examples.examples/resource-hogs.tgz). Extract them and copy them to  $\sqrt{u\text{sr}/\text{local}/\text{bin}}$ .
- 2. You should have 4 mounts from the previous assignment.  $\lfloor$  cd into the  $\lceil v_1 \rceil$  and  $\lceil v_2 \rceil$  mounts and fill them up by running diskhog. Take a screen capture that shows they are at 100% utilization.
- 3. Resize your partitions according to the following:
	- $\circ$   $\overline{v1}$  increase to 750M
	- $\circ$   $\sqrt{v^2}$  increase to 500M
	- $\circ$   $\sqrt{v3}$  shrink to 200M
	- $\circ$   $\overline{v4}$  shrink to 500M

### 4. Take a screenshot of the results of the following commands:

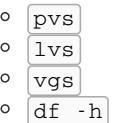

#### **Submission and Passoff**

- Upload a single file with all of your screenshots (pdf preferred)
- Use the [Submisions](https://submit.cs.dixie.edu/) link at the top of the page to submit your pdf file to the  $\overline{\text{LVM 2}}$  assignment.